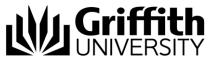

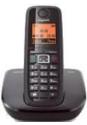

# Quick Reference Guide Voice Messages Cordless Phone (model A510)

# Voicemail

When you dial the voicemail service on your phone for the first time, you are prompted to perform the following tasks to set up your voice mailbox:

- Set up a recorded name
  - Your recorded name plays with messages that you leave for others and identifies you in the directory.
- Record a personal greeting
  - Your personal greeting is played when others cannot reach you.
- Set a Voicemail PIN (password)
   You use your voicemail PIN to access your voicemail from a phone other than your own desk phone.

# To set up your voicemail

Menu

1. Press the **Menu** softkey.

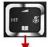

- Press the down control on the navigation pad then scroll and select Voice Mail to begin the setup process. Alternatively you can dial extension number 59799 using the handset's keypad.
- 3. Listen to the recorded prompts to assist you in setting up your voice mailbox.

**Note**: If you hang up before you have completely enrolled, the first time set up tasks plays again the next time you press the messages button.

### To check if you have voicemail

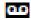

 A recorder icon will display on the screen of your handset indicating you have voicemail.

### To listen to a voicemail

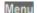

1. Press the Menu softkey.

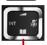

- Press the down control on the navigation pad then scroll and select **Voice Mail**.

  Alternatively you can dial extension number **59799** using the handset's keypad.
- 3. Follow the prompts to listen to your voice messages.

# To access your voicemail from any phone

- 1. Dial your office phone number.
- 2. When your voicemail answers, press (\*).
- 3. When prompted, enter your ID number (your extension number) followed by (#)
- 4. When prompted, enter your Pin number followed by (#).

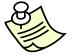

Your old NEC voicemails are still accessible and you can collect them by dialling 57040. When it answers, dial (\*) then (#) (Star - Hash). You will then hear a greeting asking for your extension number.